Summer 2005

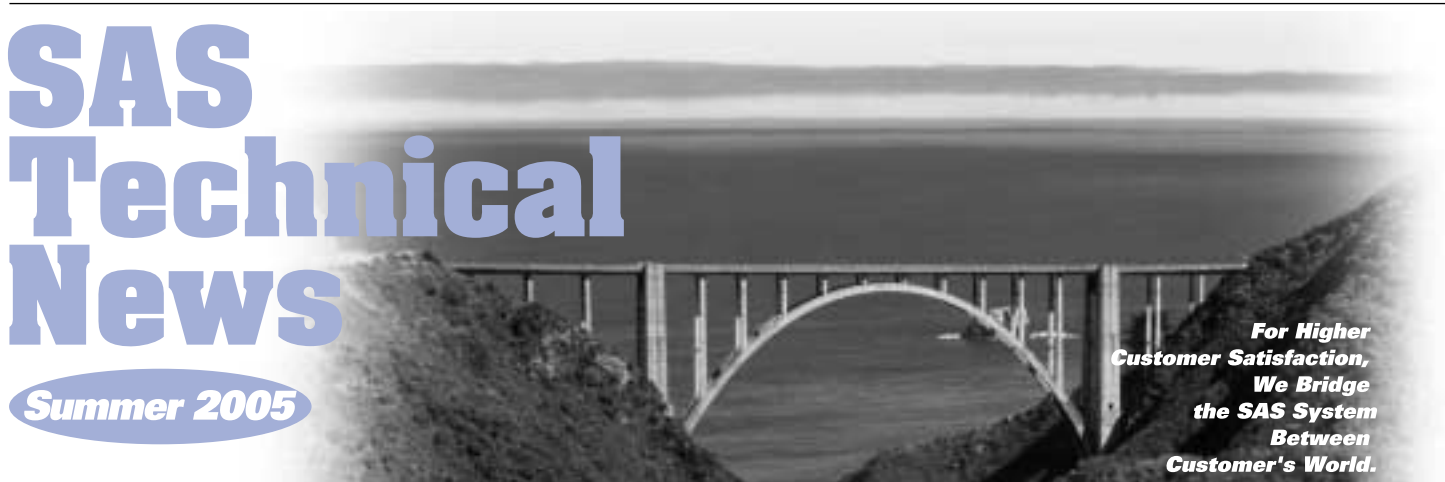

## **GONTENTS**

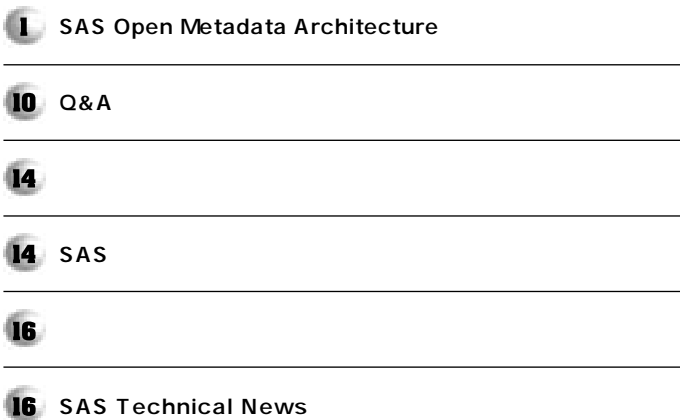

## **SAS Open Metadata �** Architecture

### **1. はじめに-メタデータリポジトリの管理運用**

**特集�**

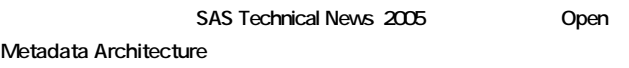

**もちには、** 

## **2. SAS Open Metadata Architecture**

SAS<sup>®</sup> Open Metadata Architecture OMA **する必要があります。ユーザー登録には、2通りの方法があります。1つは、** SAS **SAS** 

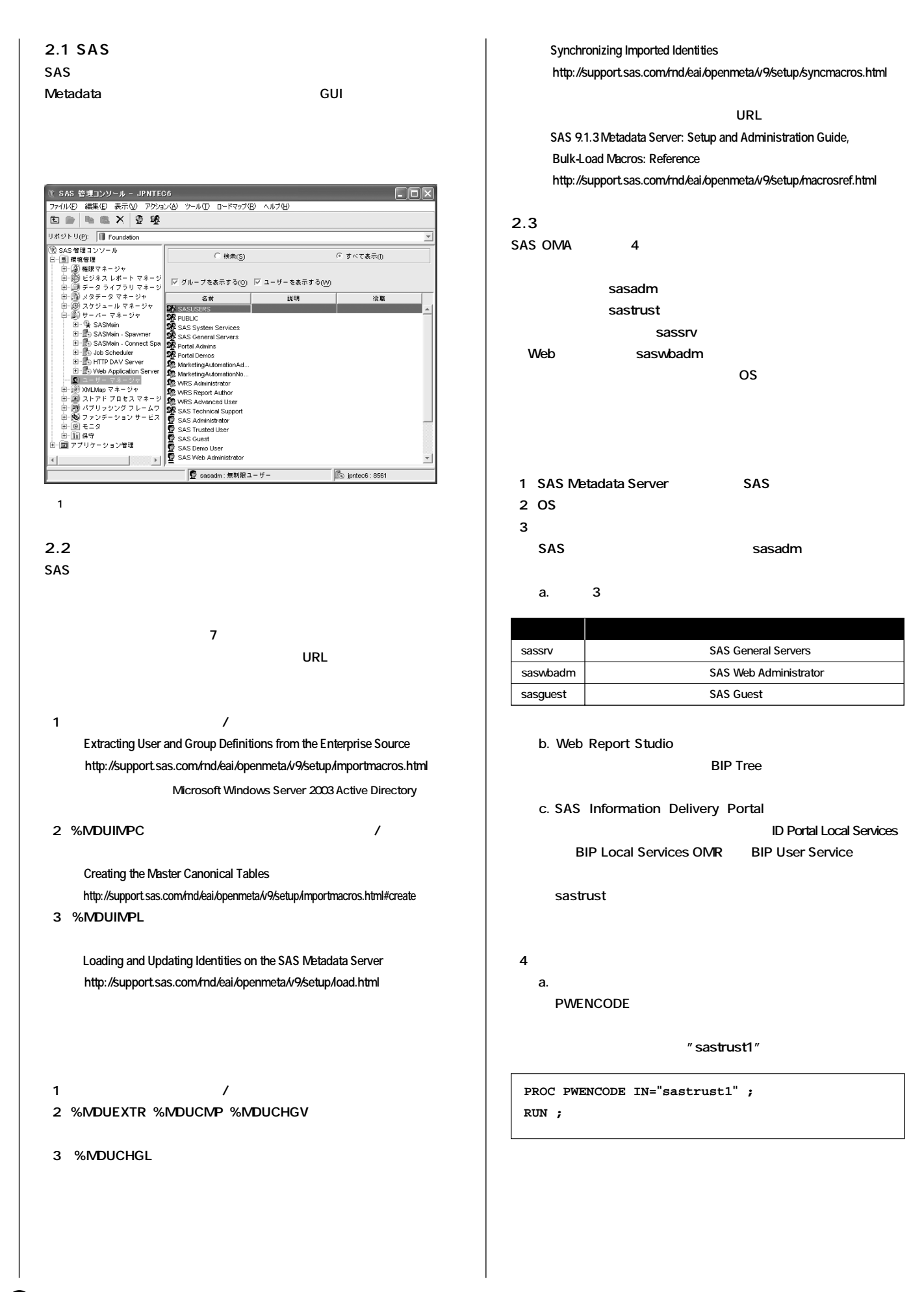

**2 RUN ;**

5 SAS WEB

**{sas001}c2FzdHJ1c3Qx**

Password Management P.53

SAS Web Report Studio

**SAS Information Delivery Portal "Redeploying the Portal Web Application"�** SAS Web Infrastructure Kit: Administrator s Guide

**SAS Web OLAP Viewer for Java "SAS Web OLAP Viewer for Java Deployment Guide" <install>¥SASWebOlapViewerforJava¥<version>¥config.pdf SAS BI Web Services for Java "README: SAS BI Web Services for Java"**

<install>\Web\WebServicesforJava\1.0\xmla\_readme.html

**2.4** 2.4 **1** 

Manager **SAS Personal Login Manager** 

 $\epsilon$ 

**1 PROC PWENCODE IN="sastrust1" ;**

**SAS 9.1.3 Intelligence Platform: Administration Guid CHAPTER 7 User ID and �**

SAS 9.1.3 Intelligence Platform: Administration Guide CHAPTER 17 Administering  **SAS Web Report Studio "Redeploying SAS Web Report Studio" P.283�**

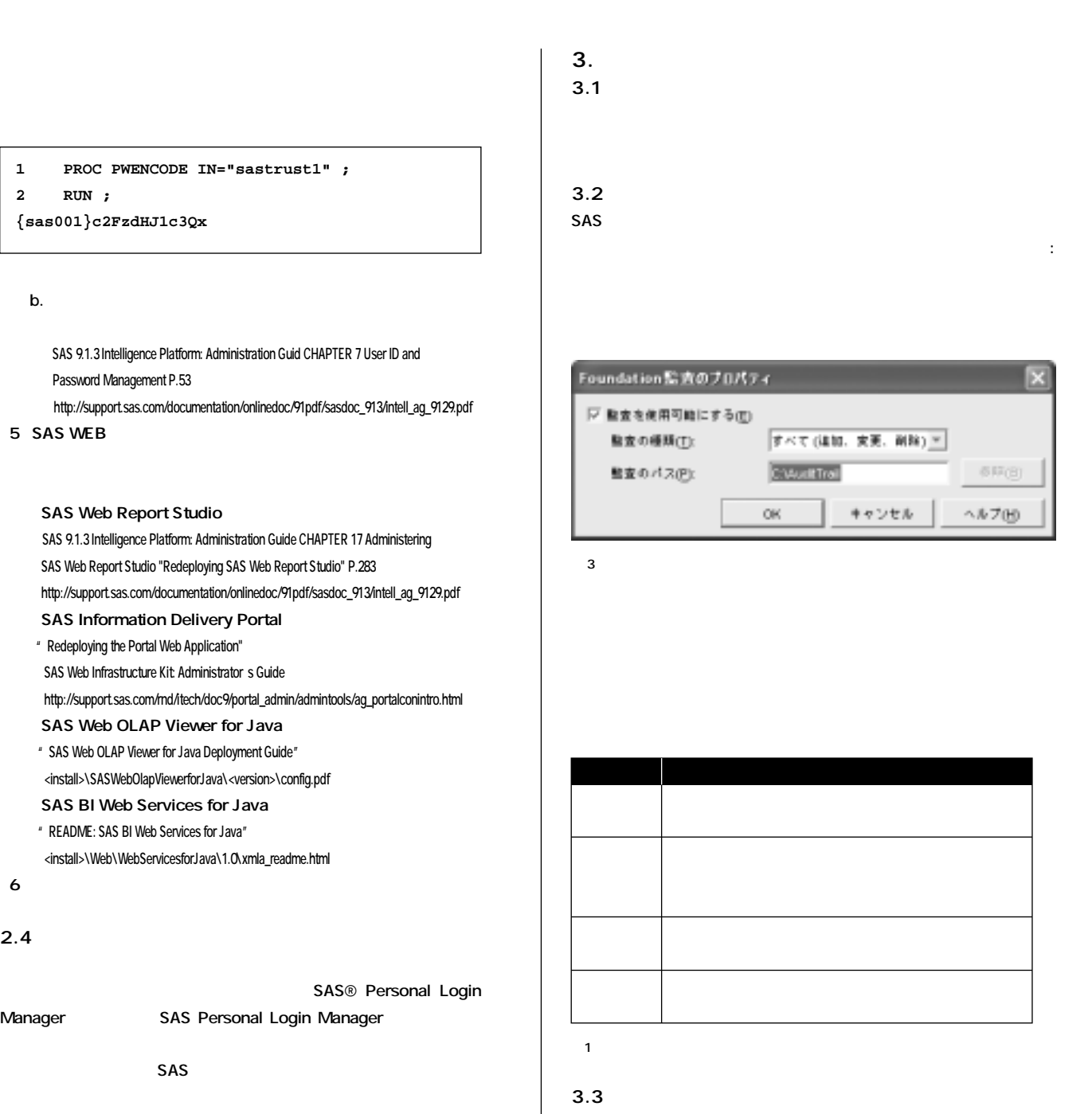

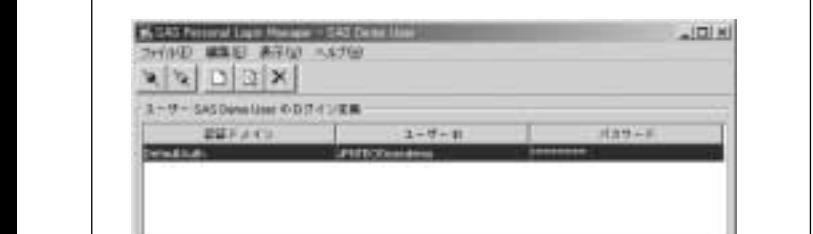

**C** SAS Deep the

**By JAYNON HAVE** 

**図 2 SAS Personal Login Manager**

**SACRAMENTO Lane Manager** 

**変数名� 説明� 値� \_ATYPE\_ \_ATID\_ \_ATIME\_ DELETED 監査トランザクションID "N"** ... "D" … **"B"** … **"A"** ... **GUID� ATYPE\_ "D"** 

**表2 監査テーブルの変数�**

 $\overline{1}$ 

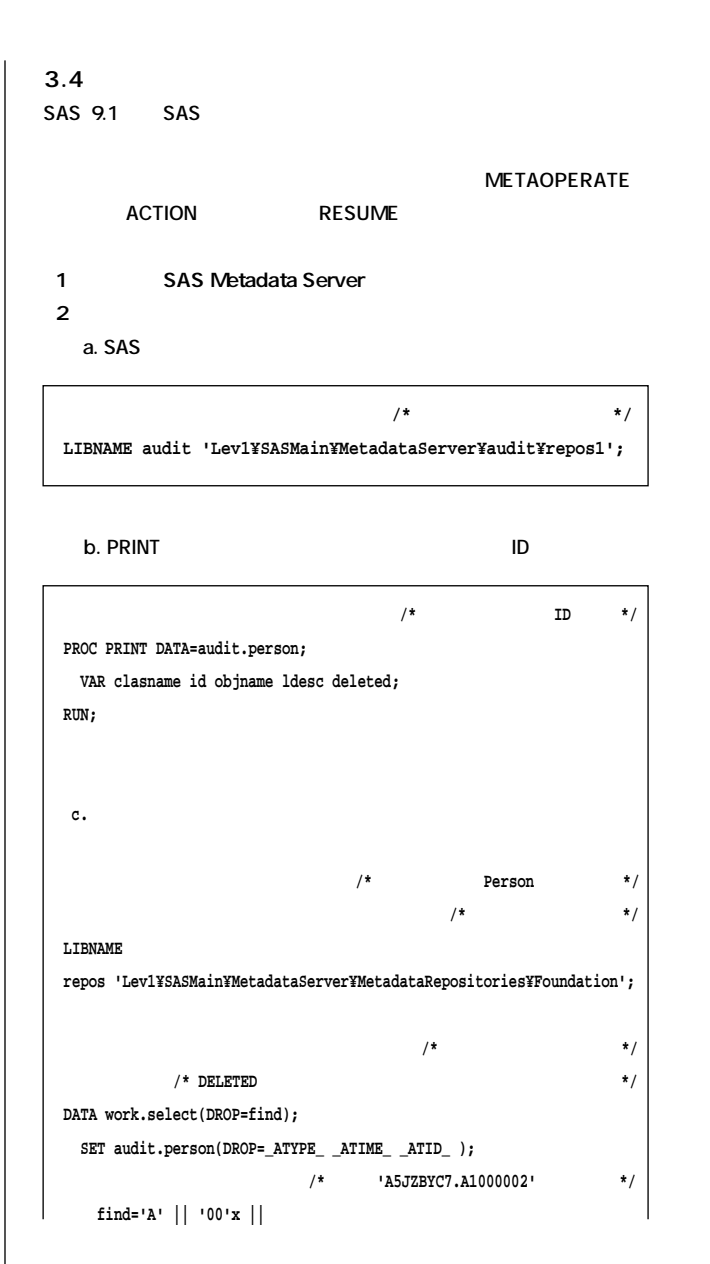

#### **4. ログ管理**

**4.1 ログの種類と設定方法**

SAS Open Metadata Architecture

**エンタープライズシステムです。この章では、SASアプリケーション層、 Web層それぞれのログの保存場所と設定方法についてご紹介します。**

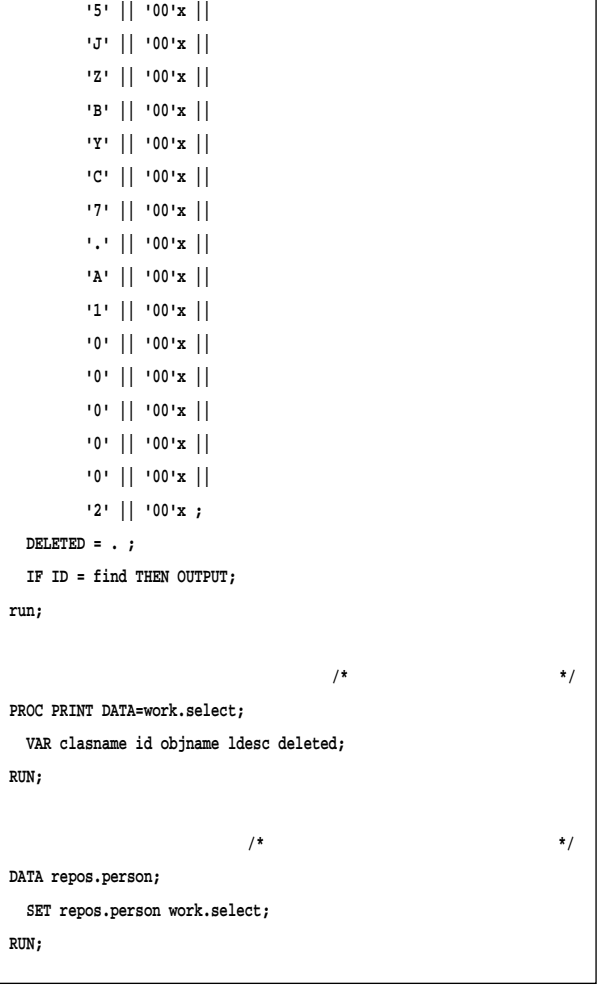

#### 3 SAS Metadata Server

 $URL$ 

 http://support.sas.com/rnd/eai/openmeta/v9/setup/audit.html� http://support.sas.com/onlinedoc/913/getDoc/ja/omaug.hlp/auditover.htm

## **4.1.1. SAS**

**OMA** 

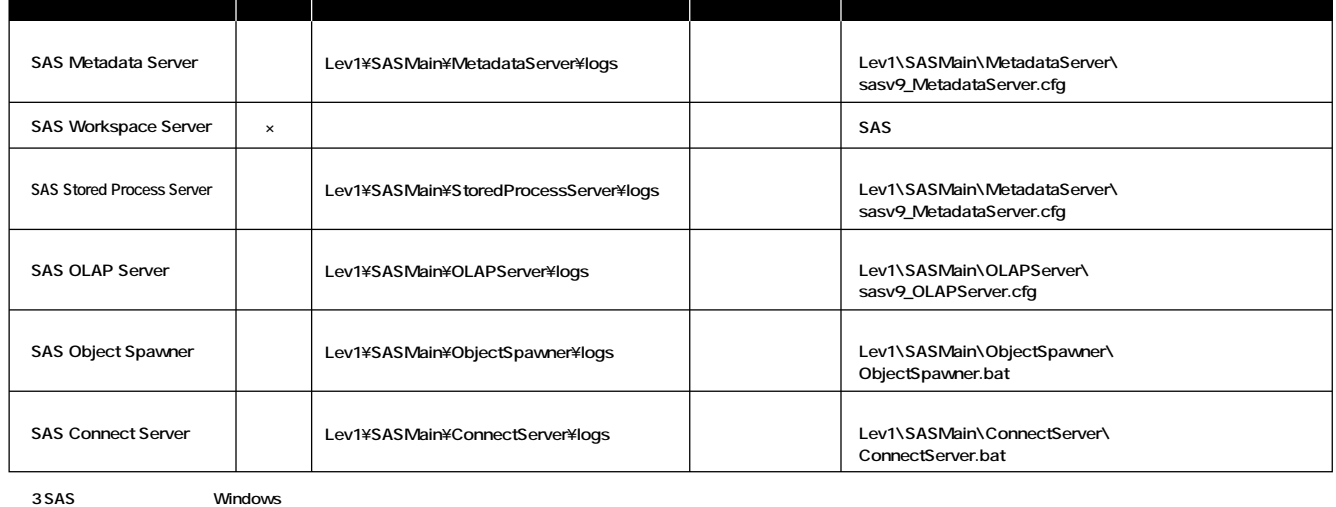

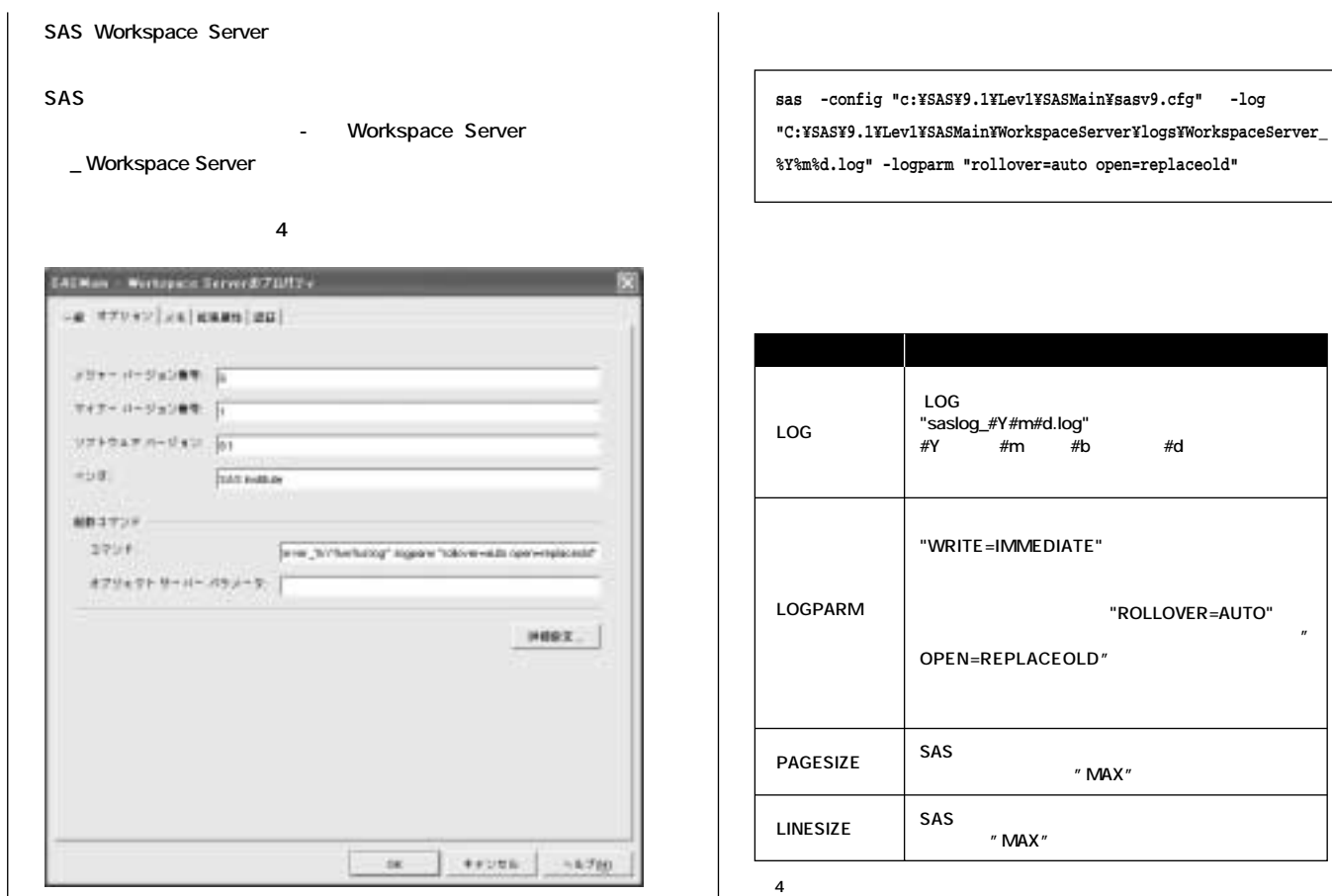

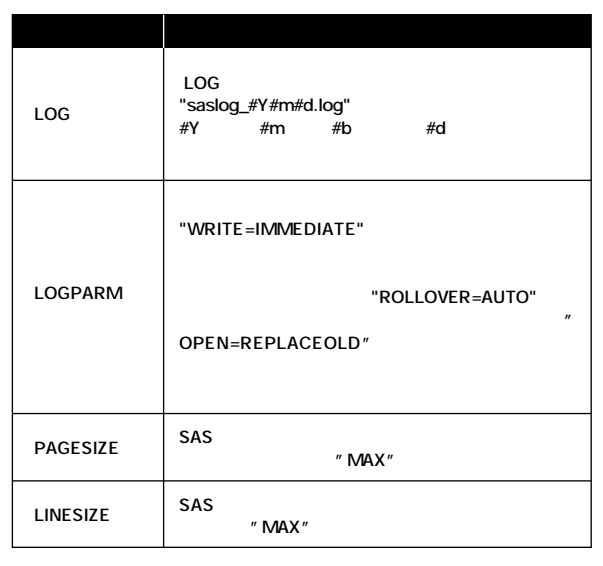

**4 Workspace Server** 

#### **4.1.2. WEB**

#### **WEB** the contract  $\mathbb{R}$  and  $\mathbb{R}$  and  $\mathbb{R}$  and  $\mathbb{R}$  and  $\mathbb{R}$  and  $\mathbb{R}$  and  $\mathbb{R}$  and  $\mathbb{R}$  and  $\mathbb{R}$  and  $\mathbb{R}$  and  $\mathbb{R}$  and  $\mathbb{R}$  and  $\mathbb{R}$  and  $\mathbb{R}$  and  $\mathbb{R}$  and  $\mathbb{R}$

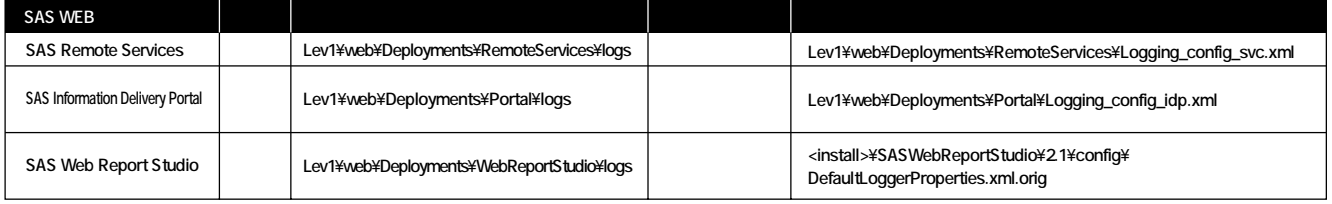

5 SAS WEB

**4.2 ログの解釈**

**ログには、「日付、タイムスタンプ、スレッドID、クライアントID、処理要求を 行なったドメイン識別子付きユーザーID」の順で、各イベントに対する基**

#### SAS Metadata Server

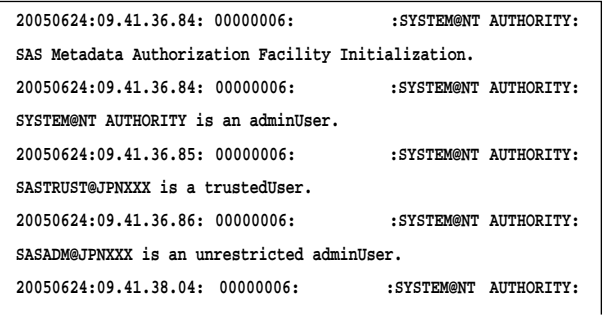

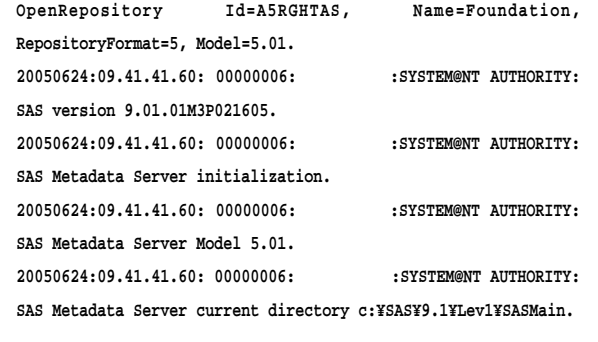

#### **20050624:20.52.02.68: 00001447: 100:SASADM@JPNXXX: UpdateMetadata return code=807fe83c.... 20050624:20.52.02.68: 00001447: 100:SASADM@JPNXXX: DoRequest return code=807fe83c.... 20050624:20.52.02.68: 00001447: 100:SASADM@JPNXXX: The object cannot be added to the container TMP000.proptype.DATA. 上記のログに関しては、以下のURLにて詳しい情報を紹介しています。** http://support.sas.com/rnd/eai/openmeta/v9/setup/saslog.html **4.3 デバッグオプション 4.3.1 認証イベントのロギング APPLEVEL=** APPLEVEL= **APPLEVEL objectserverparams -objectserverparms "applevel=2" SAS 9.1.3 Metadata Server: Setup and Administration Guide, "Invoking the SAS Metadata Server Log" http://support.sas.com/rnd/eai/openmeta/v9/setup/saslog.html� 4.3.2 イベントのキャプチャ** Workspace Server SAS IOM **IOMLEVEL IOMLEVEL** SAS Metadata Server **objectserverparams -objectserverparms "iomlevel=2" THE URL** STATE OF THE URL STATE OF THE URL STATE OF THE URL STATE OF THE URL STATE OF THE URL STATE OF THE URL STATE OF THE UPLI Object Server Parameters **SAS Metadata Server 20050624:17.29.36.76: 00001573: :SYSTEM@NT AUTHORITY: CloseRepository Id=A5RGHTAS, Name=Foundation. 20050624:17.29.36.77: 00001573: :SYSTEM@NT AUTHORITY: CloseRepository Id=A0000001, Name=REPOSMGR. 20050624:17.29.36.77: 00001573: :SYSTEM@NT AUTHORITY: SAS Metadata Authorization Facility Termination. 20050624:17.29.36.77: 00001573: :SYSTEM@NT AUTHORITY: SAS Metadata Server termination. SAS Metadata Server ログの例です。このログには接続してきたユーザーのドメイン識別子付きID、 IPアドレス、ポート番号が表示されます。送付されたパスワードは、** sasproprietary **20050626:14.43.37.41: 00001557: New client connection (105) accepted from server port 8561 for user sasadm@JPNXXX. Encryption level is Credentials using encryption algorithm sasproprietary. Peer IP address and port are 172.26.27.81:1666. 20050626:15.23.24.58: 00000005: Client connection (105) closed. セッション中のクライアント接続IDは一意になります。したがって、クライア 続IDのクライアントがログオンしていたことが分かります。** 20050626:15.22.38.44: 00001631:ERROR: tcpSockRead 'The connection was reset by a peer.'  $20050626:15.22.38.44: 00001631:NOTE: 20150626:15.22.38.44: 00101631:NOTE: 20150626:15.22.38.44: 00101631:100TE: 20150626:15.22.38.44: 00101631:100TE: 20150626:15.22.38.44: 00101631:100TE: 20150626:15.22.38.44: 00101631:100TE: 20150$ **error** 10054 (The connection was **reset by a peer.). 20050626:15.22.38.44: 00001631: Client connection (37) closed. SAS Note** SN-012210" Error: The tcpSockRead call failed. The system error is 'The connection was reset by a peer. Note: Bridge protocol engine socket access method failed to read from socket in metadata server log" http://support.sas.com/techsup/unotes/SN/012/012210.html APPLEVEL=2 **APPLEVEL=3** APPLEVEL=2 PUBLIC

http://support.sas.com/rnd/itech/doc9/admin\_oma/sasserver/iombridge/sp\_objserv.html

#### **4.4 ARM**

Application Response Measurement ARM Open Group

**SAS** ARM

**ARM** Open Group http://www.opengroup.org/management/arm/

**4.4.1 ARM** 

**SAS Metadata Server** 

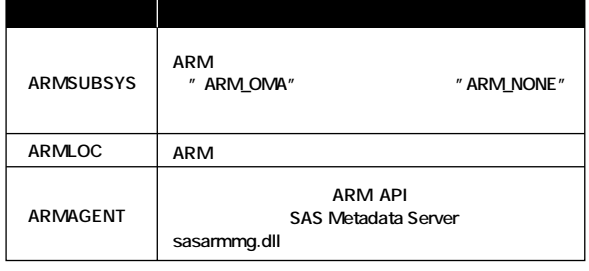

6 ARM

**-armsubsys "(arm\_oma)" -armloc 'omaarmlog.log'**

#### **4.4.2 ARMログの解釈**

**ARM 7** 1

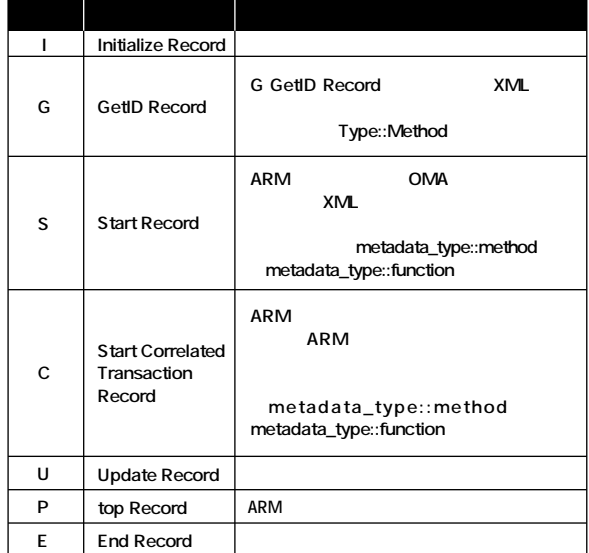

**7 ARM** 

**ARM** アクセス はない場合 はない はない はない はない はない はない %ARMCONV SAS8.2 *RRM* **SAS Language Reference: Dictionary** 

**SAS ARM Macros** 

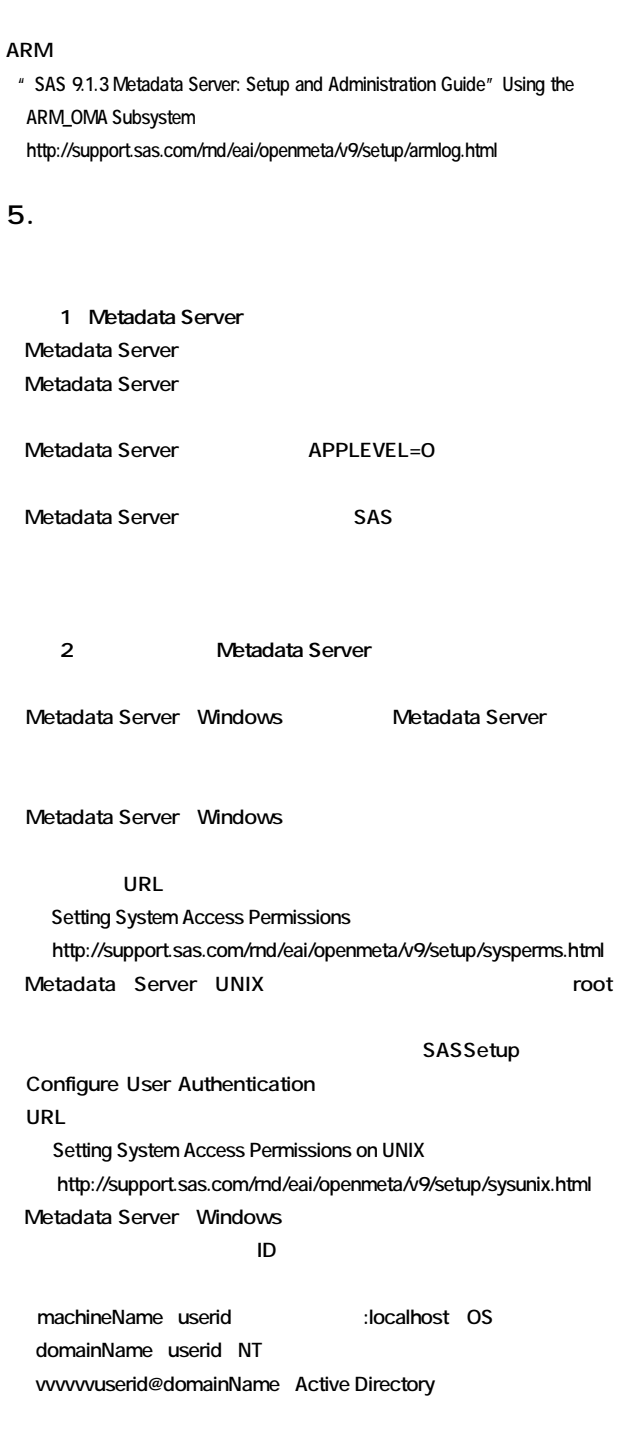

3) Workspace Server Stored Process Server  **Object Spawner Object Spawner CODE Spawner Stored Process Server**  $W$ **indows て、サービス"SAS Lev1 OB-(構成名)" 「開始」になっているか確** objspawn.exe UNIX ps objspawn **Object Spanwer** 

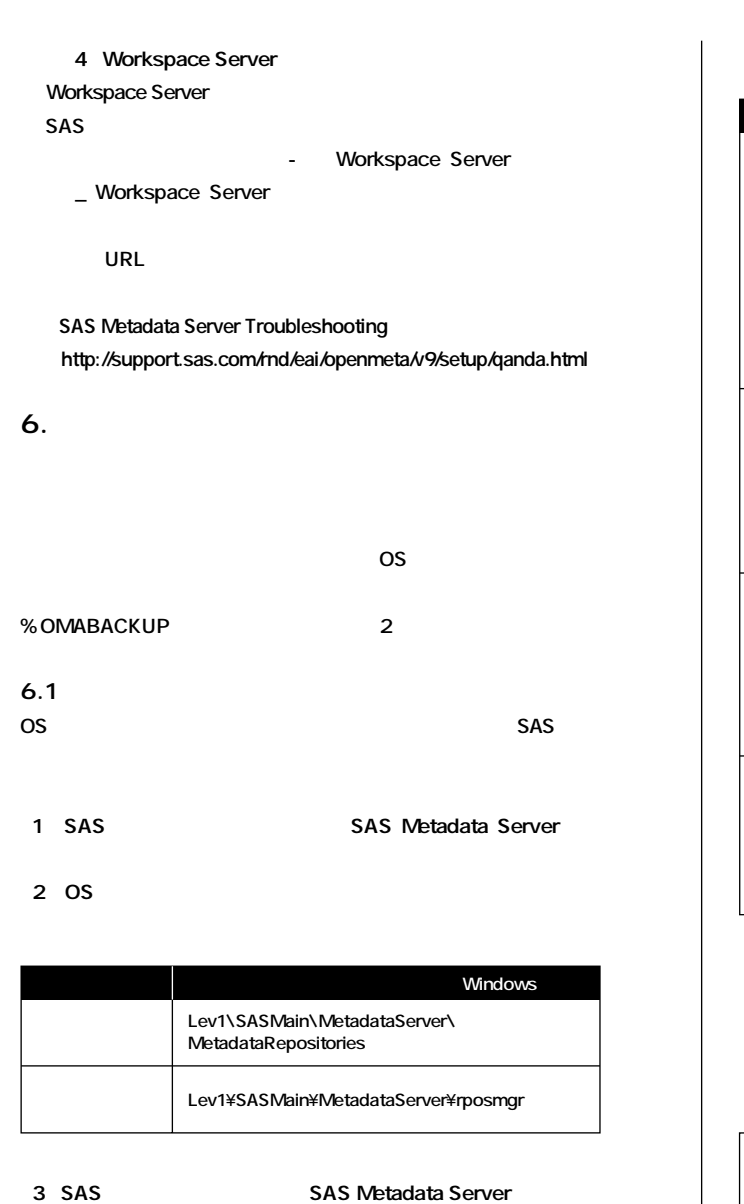

1 SAS Netadata Server  $2\,0S$ 3 SAS Netadata Server **6.2 ホットバックアップ %OMABACKUP** 

**%OMABACKUP(DESTINATIONPATH="pathname", SERVERSTARTPATH="pathname", RPOSMGRPATH="pathname", <REORG="Yes|No">)**

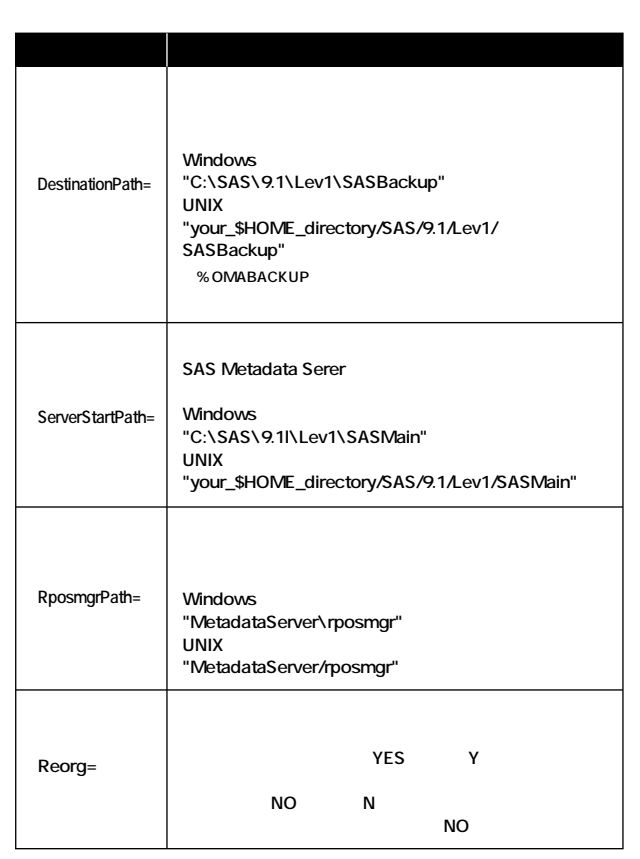

8%OMABACKUP

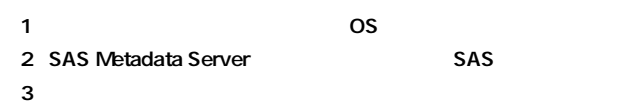

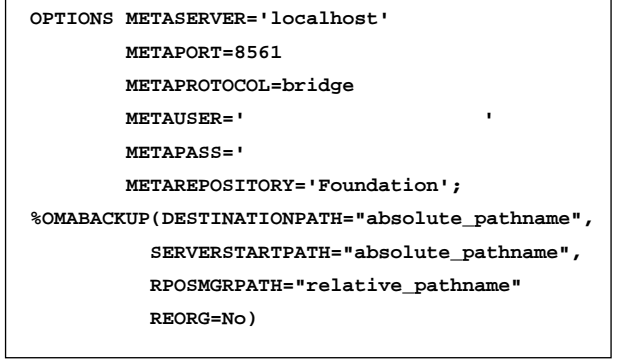

2.3 PWENCODE

**%OMABACKUP** 

**%OMABACKUP** 

 $\mathbf 1$ 

- 2 Metadata Server
- $3\,0S$

#### Windows

**xcopy srcdir destdir /E /C /I /H /K /O /X /Y**

**UNIX** 

**rm -fr destdir cp -rp srcdir destdir**

4 Metadata Server

 $5$  Similarly under the set of  $\mathbb{R}$ 

#### **%OMABACKUP**

 $URL$ 

http://support.sas.com/rnd/eai/openmeta/v9/setup/backup.html�

#### **7. 参考文献**

SAS Open Metadata Architecture **URL** 

SAS 9.1.3 Integration Technologies Technical Overview http://support.sas.com/rnd/itech/library/toc\_overview.html� SAS 9.1.3 Integration Technologies Administrator's Guide http://support.sas.com/rnd/itech/library/toc\_adminoma.html�

#### **8. おわりに**

2 SAS Open Metadata Architecture

く<del>のサーバーのデータについて</del>

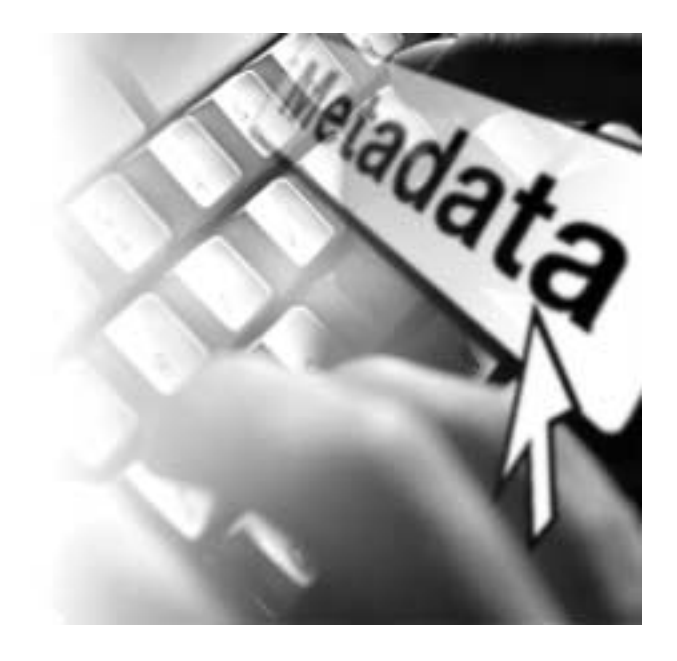

#### Summer 2005

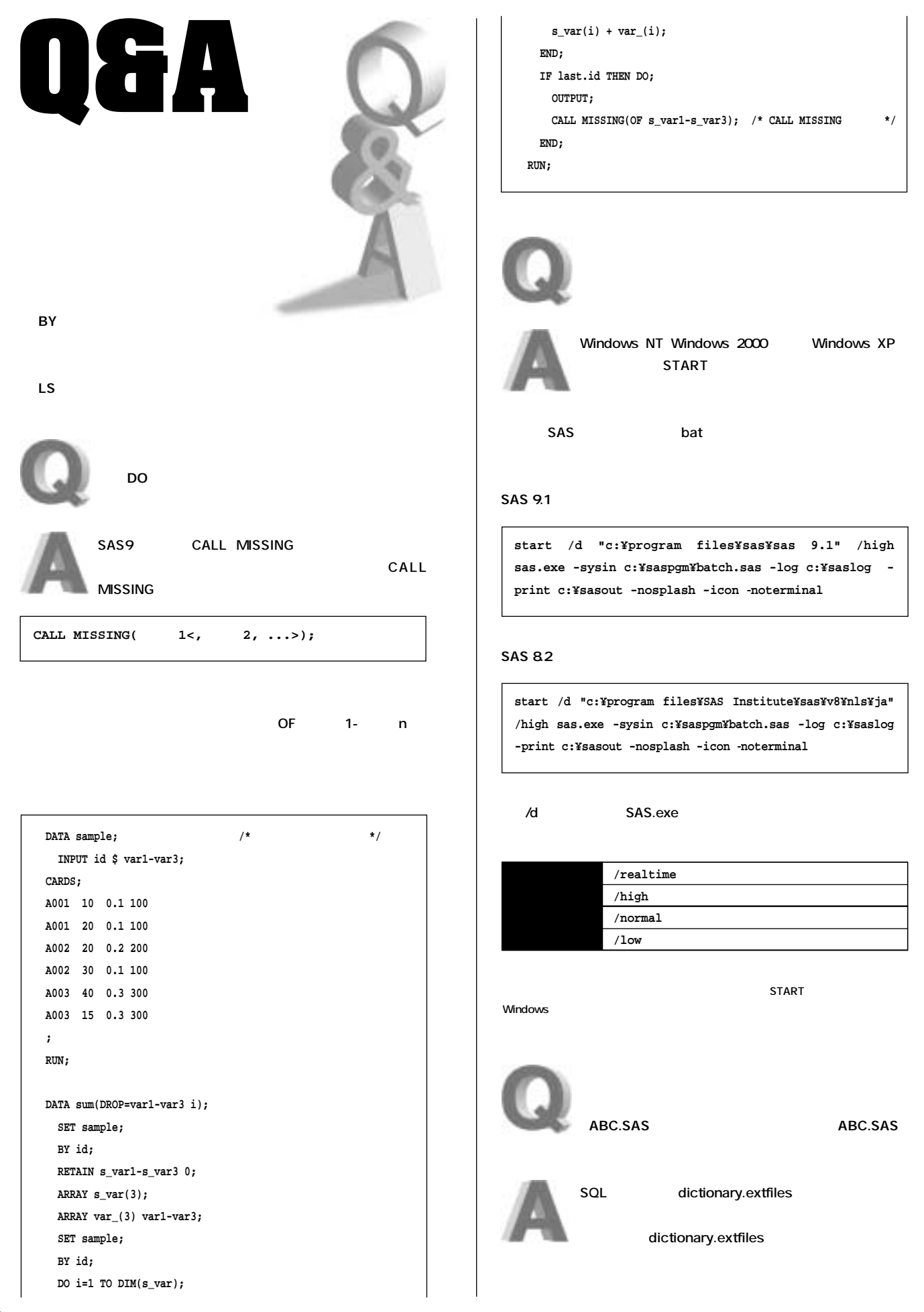

 $\mathbf \Omega$ 

#### Summer 2005

SAS 9.1

**GET** 

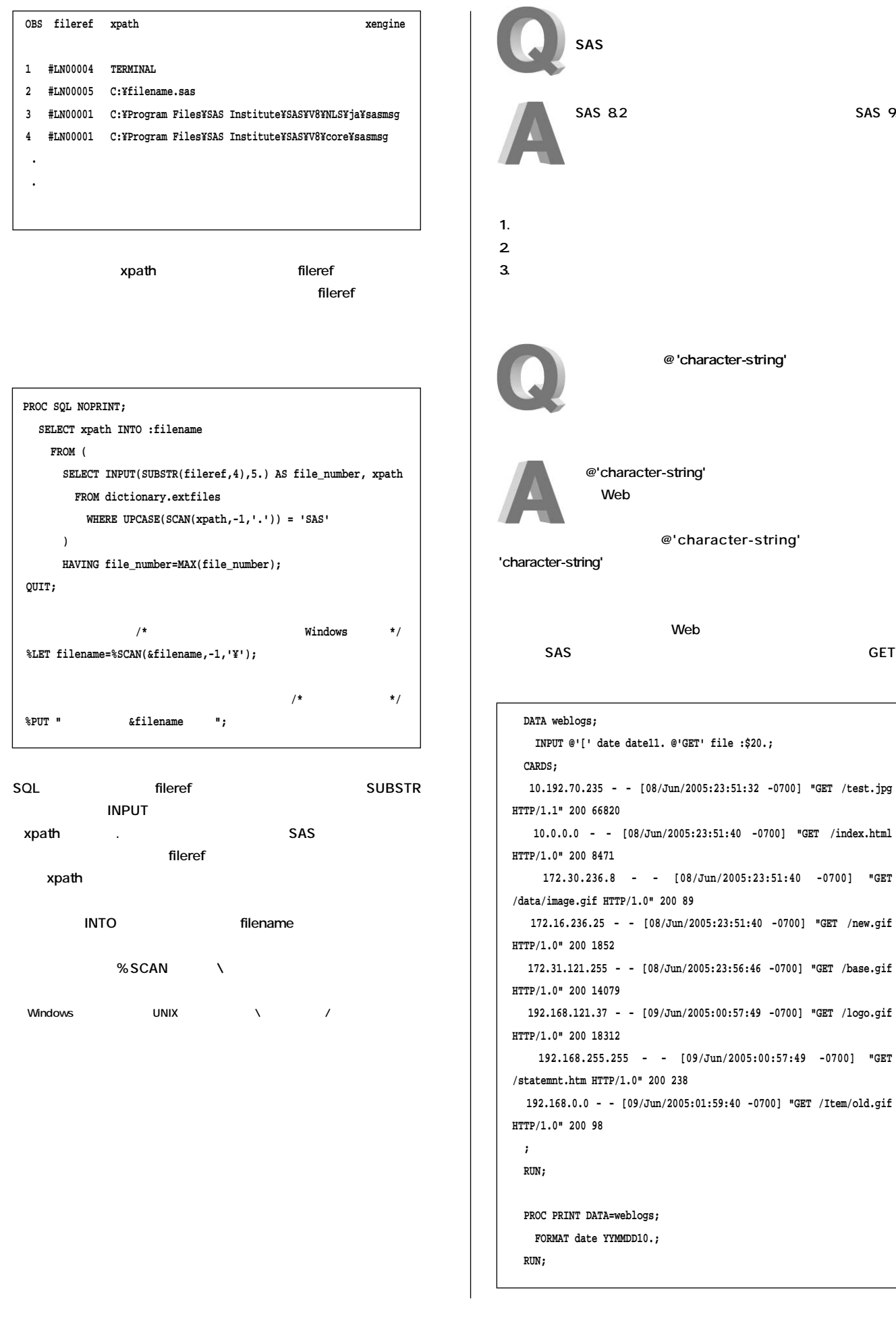

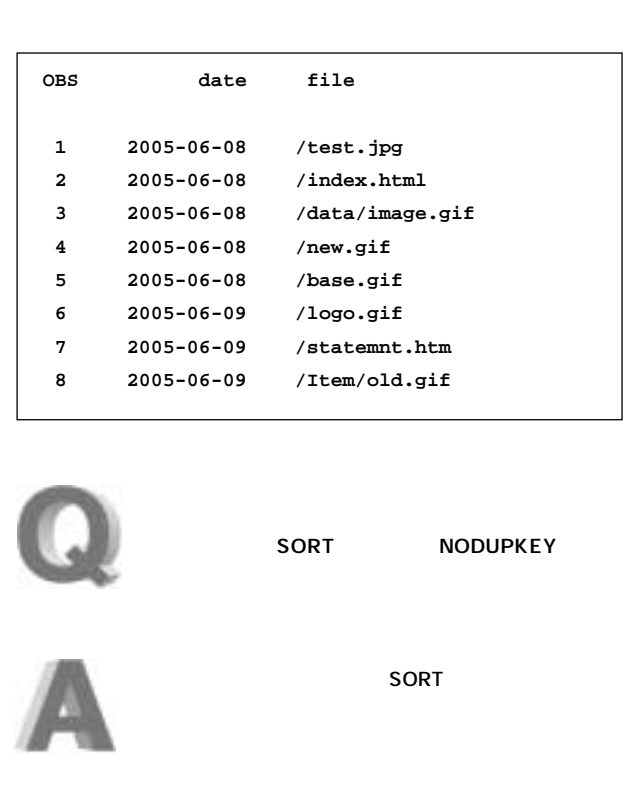

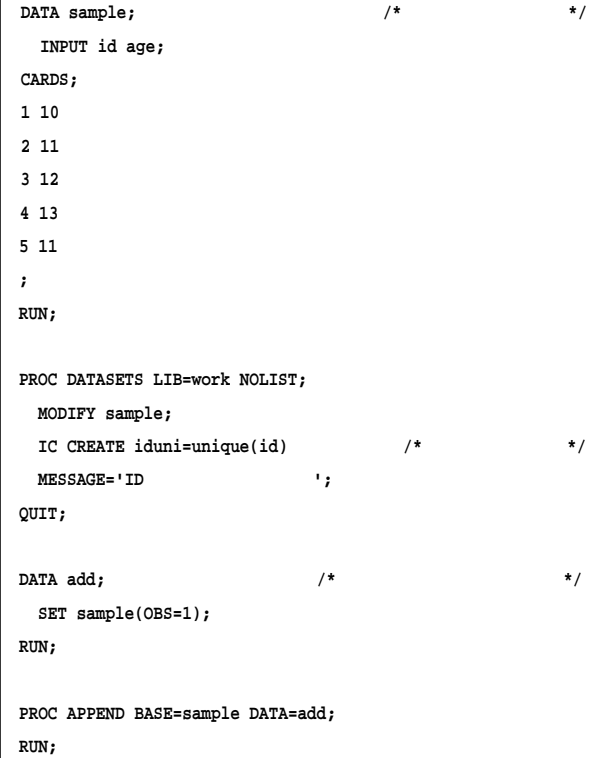

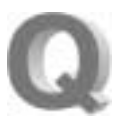

SAS8 **99,999** 

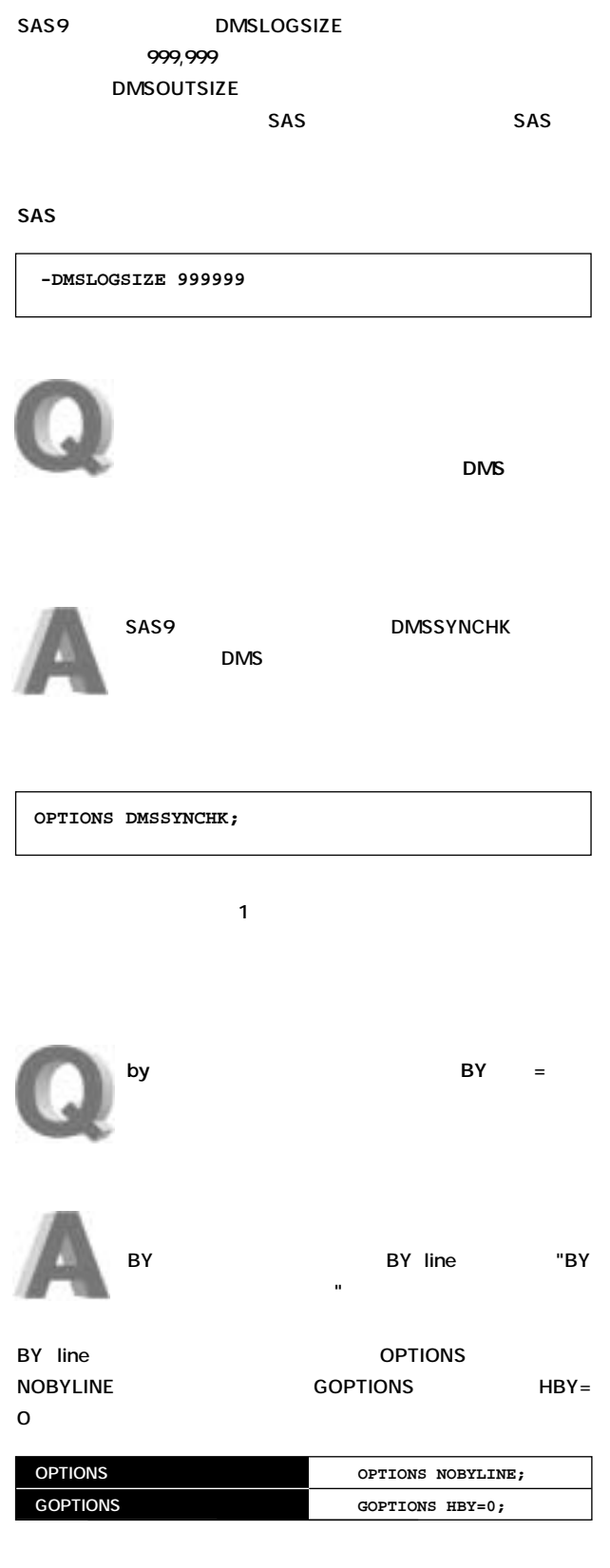

**BY line** 

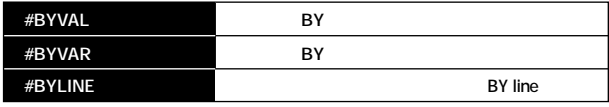

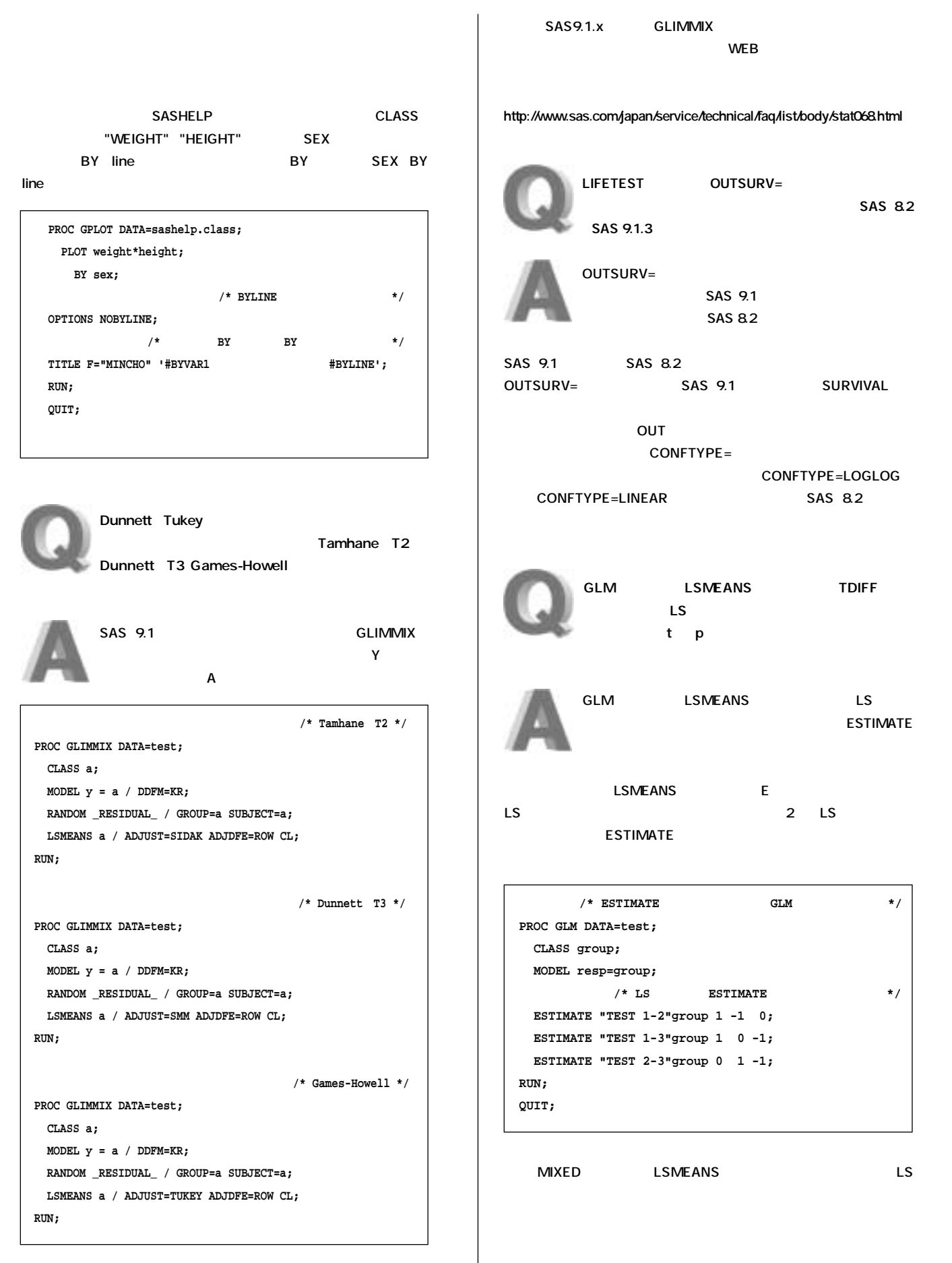

 $\mathbf \Phi$ 

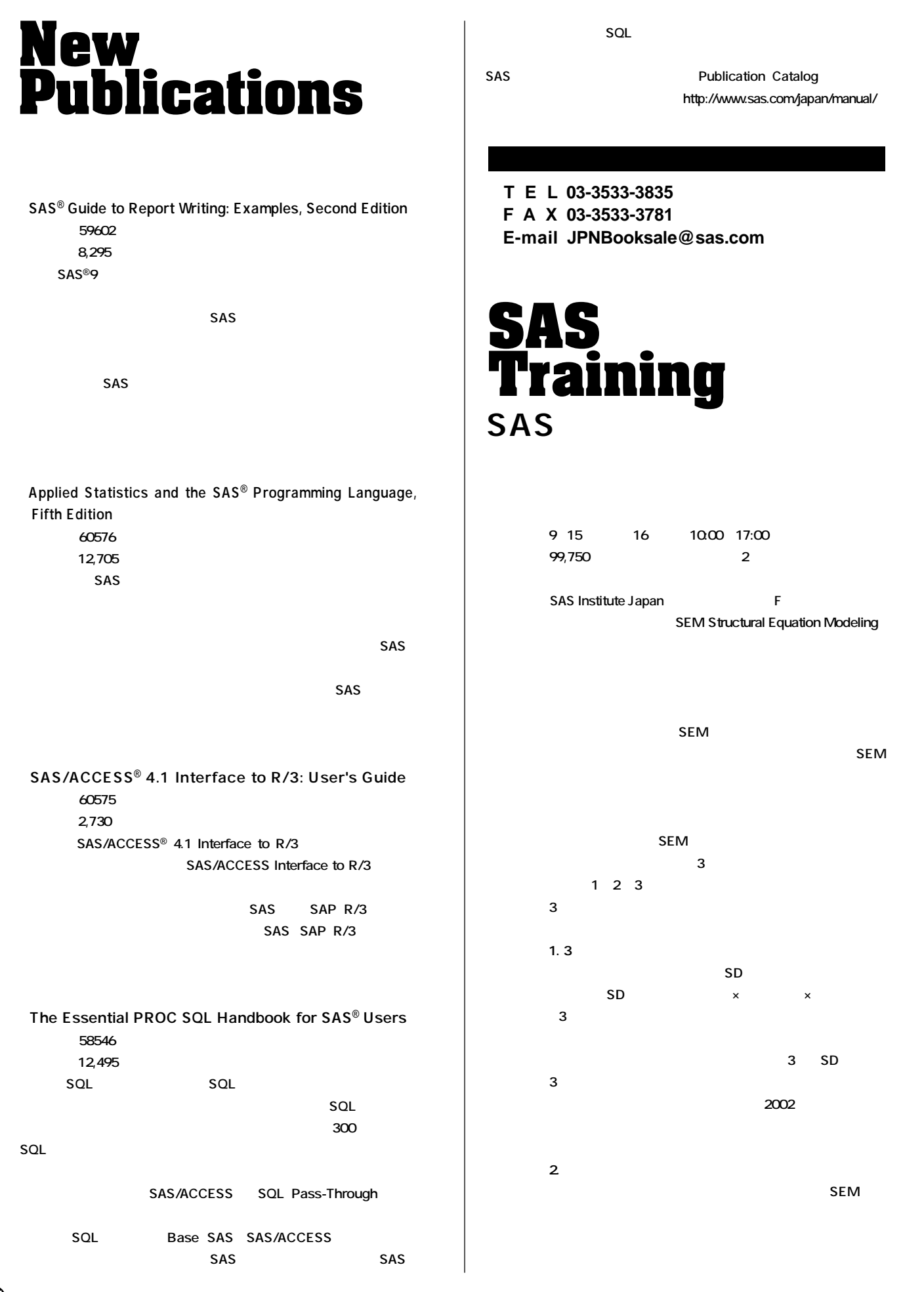

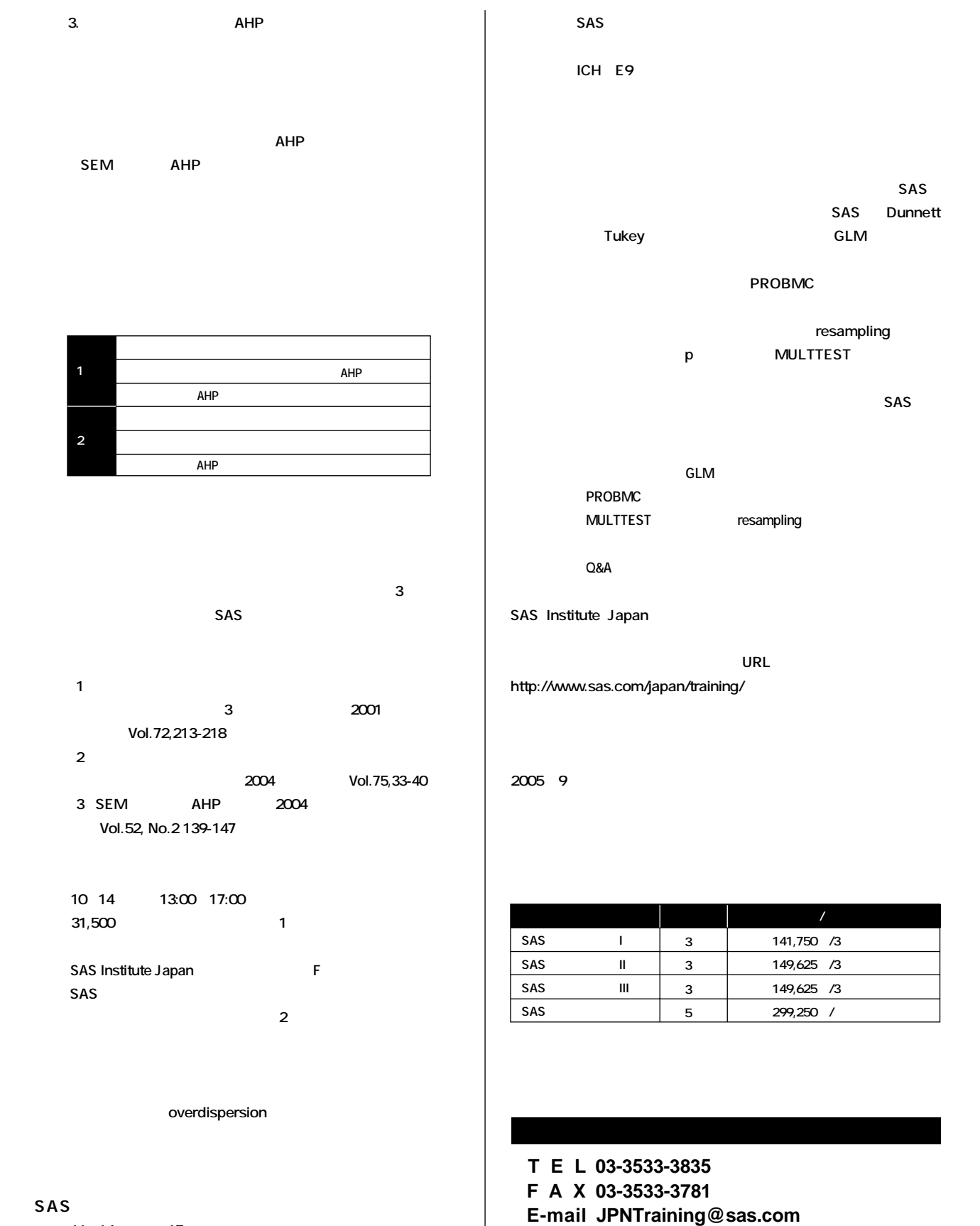

11 14 15 **14日 10:00~17:00/15日 9:00~12:00**

#### 価 格 **63,000円(税込)/チケットのお取り扱いはありません**

SAS Institute Japan **F** 

# **Latest<br>Releases**

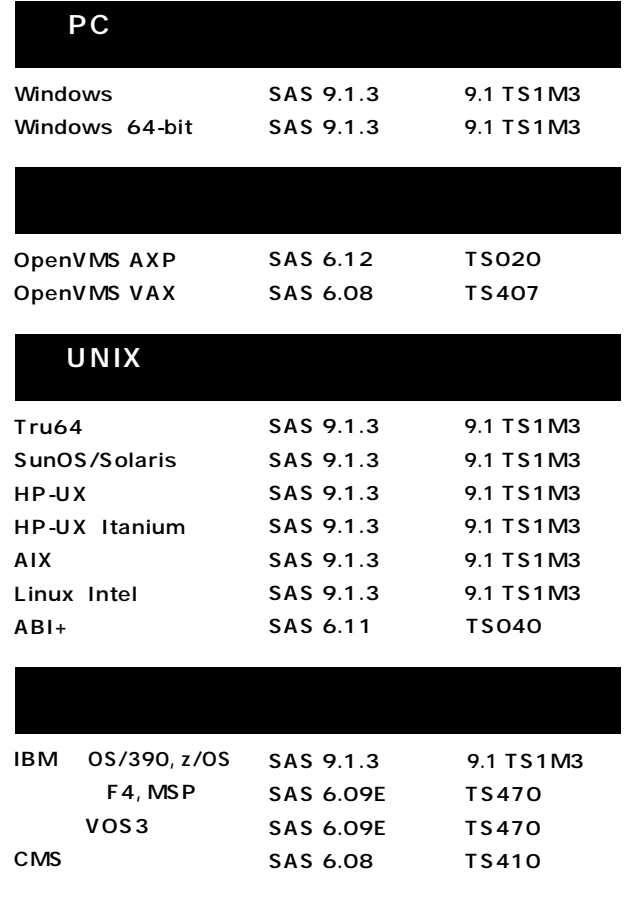

# **Information SAS Technical News**

**SAS Technical News** 

SAS **SAS Technical News** 

> **SAS Technical News URL**

http://www.sas.com/japan/corporate/material.html

http://www.sas.com/japan/sasj\_privacy.html#inquiry

#### **SAS Technical News Summer 2005**

SAS Institute Japan株式会社

TEL:03-3533-3877 FAX:03-3533-3781 E-mail:JPNTechnews@sas.com

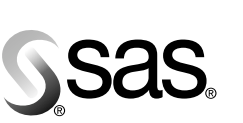

東京本社 〒104-0054 

大阪支店 〒530-0004

SAS Institute Japan株式会社 www.sas.com/japan/

このカタログに記載された内容は改良のため、予告なく仕様・性能を変更する場合があります。あらかじめご了承ください。<br>SASロゴ、The Power to Knowは米国SAS Institute Inc.の登録商標です。その他記載のブランド、商品名は、一般に各社の登録商標です。 Copyright©2005, SAS Institute Inc. All rights reserved.